## **PDF Aktarımı ile SGK Ek Fatura Kesme (Turkcell)**

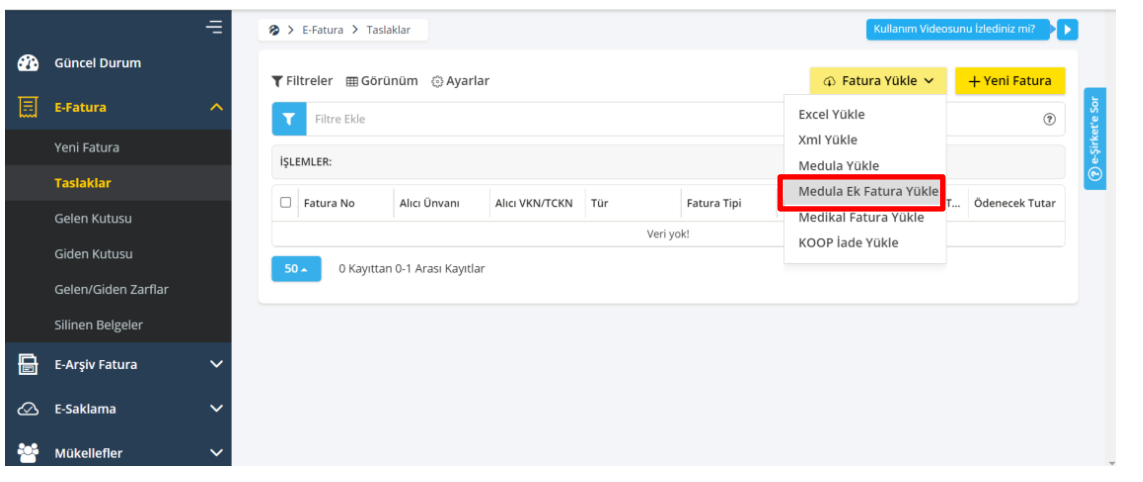

Medula ek fatura yükle butonuna basılır.

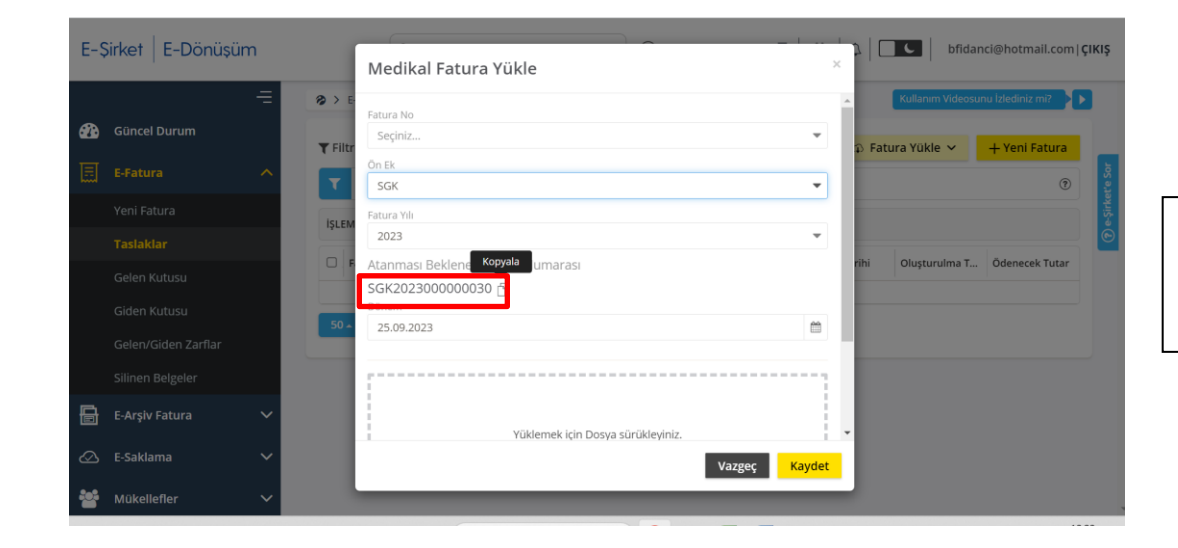

"Kopyala" butonu ile SGK numarası kopyalanır.

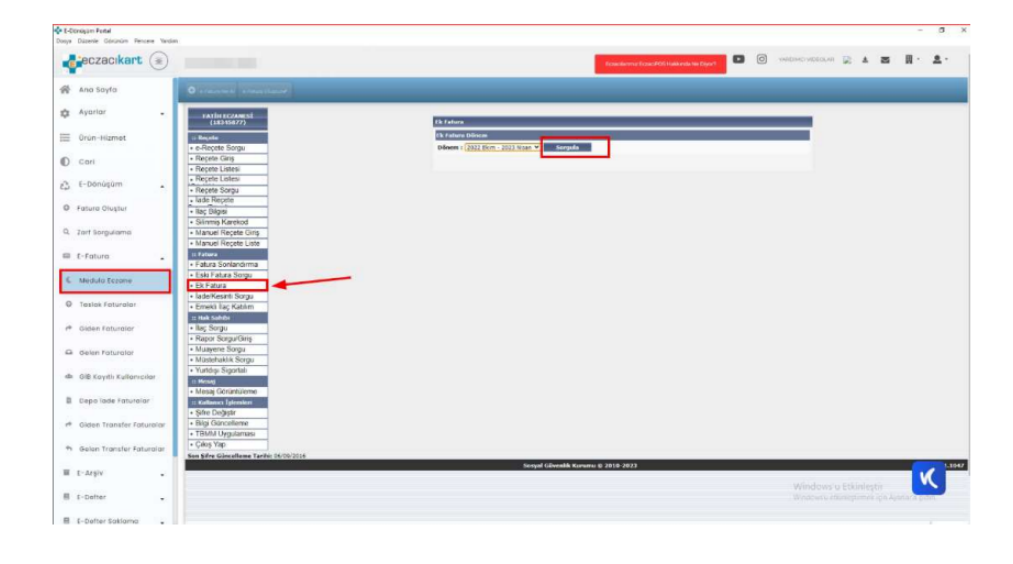

Medula Eczane Menüsünden Ek Fatura şeçilir.

Dönem Ekim - Nisan seçilir Sorgula butonuna basılır.

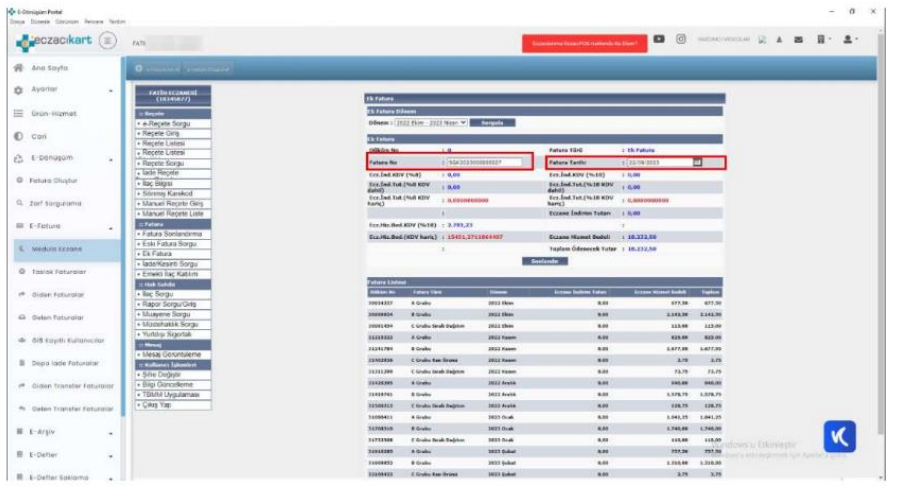

Fatura no alanina kopyaladığınız SGK numarası yapıştırılır. Tarih için günün tarihi seçilir.

Sonlandır butonuna basılır.

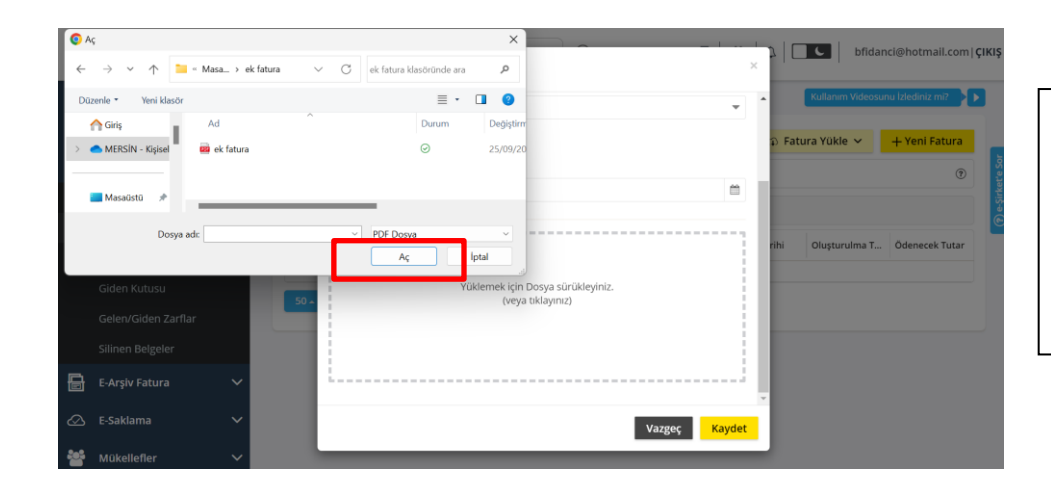

Yüklemek için dosya sürükleyiniz (veya tıklayınız) butonuna basılarak açılan pencereden masaüstüne kaydetmiş olduğunuz PDF dökümanı seçip "AÇ" butonuna basabilirsiniz.